## ГРАФИЧЕСКИЙ РЕДАКТОР

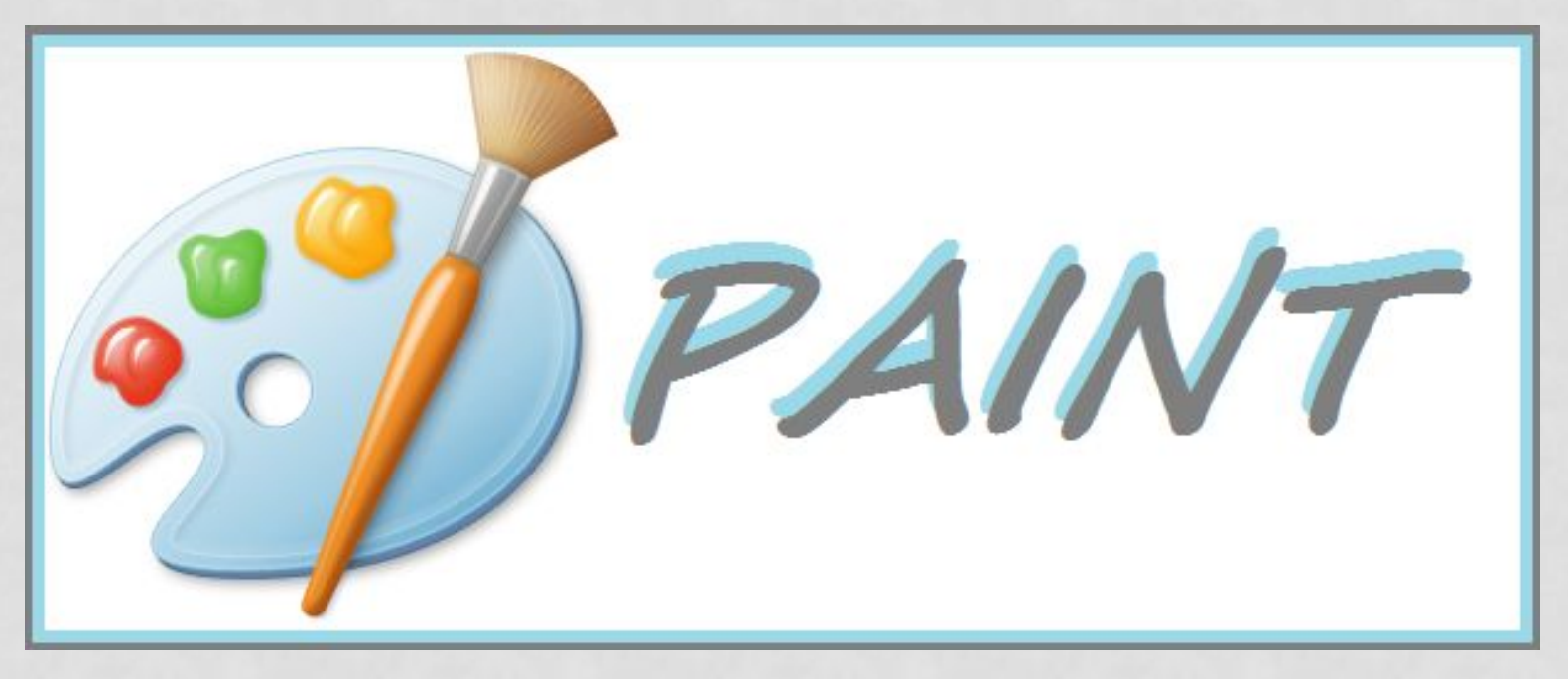

## КОНСТРУИРОВАНИЕ ОБЪЁМНЫХ ФИГУР

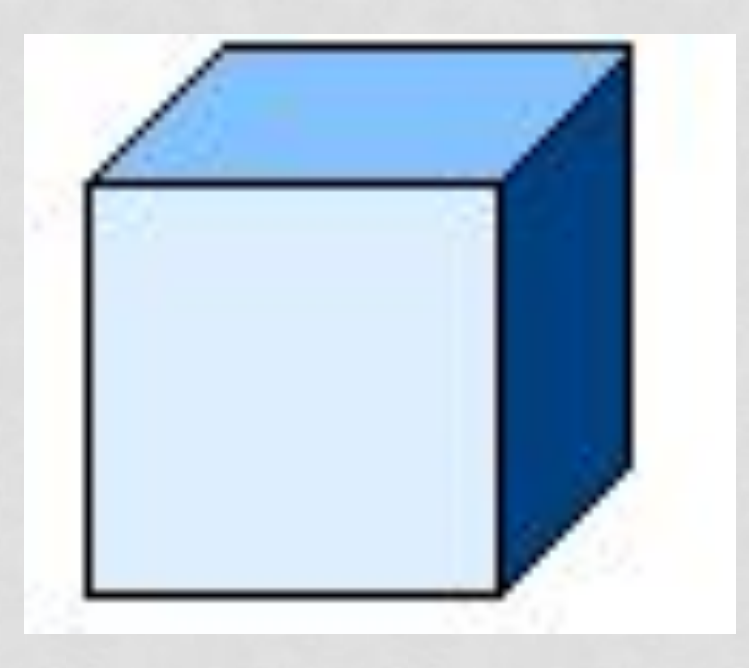

## КОНСТРУИРОВАНИЕ ОБЪЁМНЫХ **ФИГУР**

Используя объёмные фигуры, например кубики, можно получать интересные объемные изображения.

Для этого нужно сначала нарисовать один кубик в нижнем левом углу экрана, используя три разных оттенка одного цвета для раскраски граней. Этот кубик всегда надо всегда копировать, он запасной.

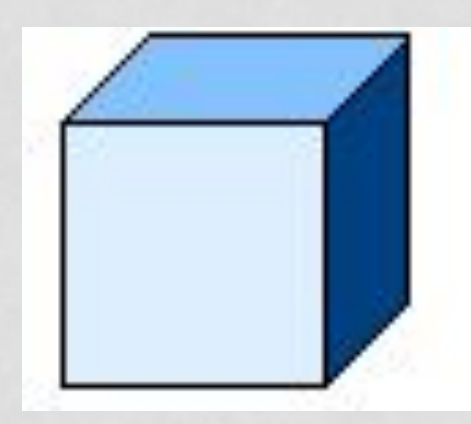

Складывать конструкцию нужно начинать всегда **с нижнего заднего ряда и слева направо.** Например:

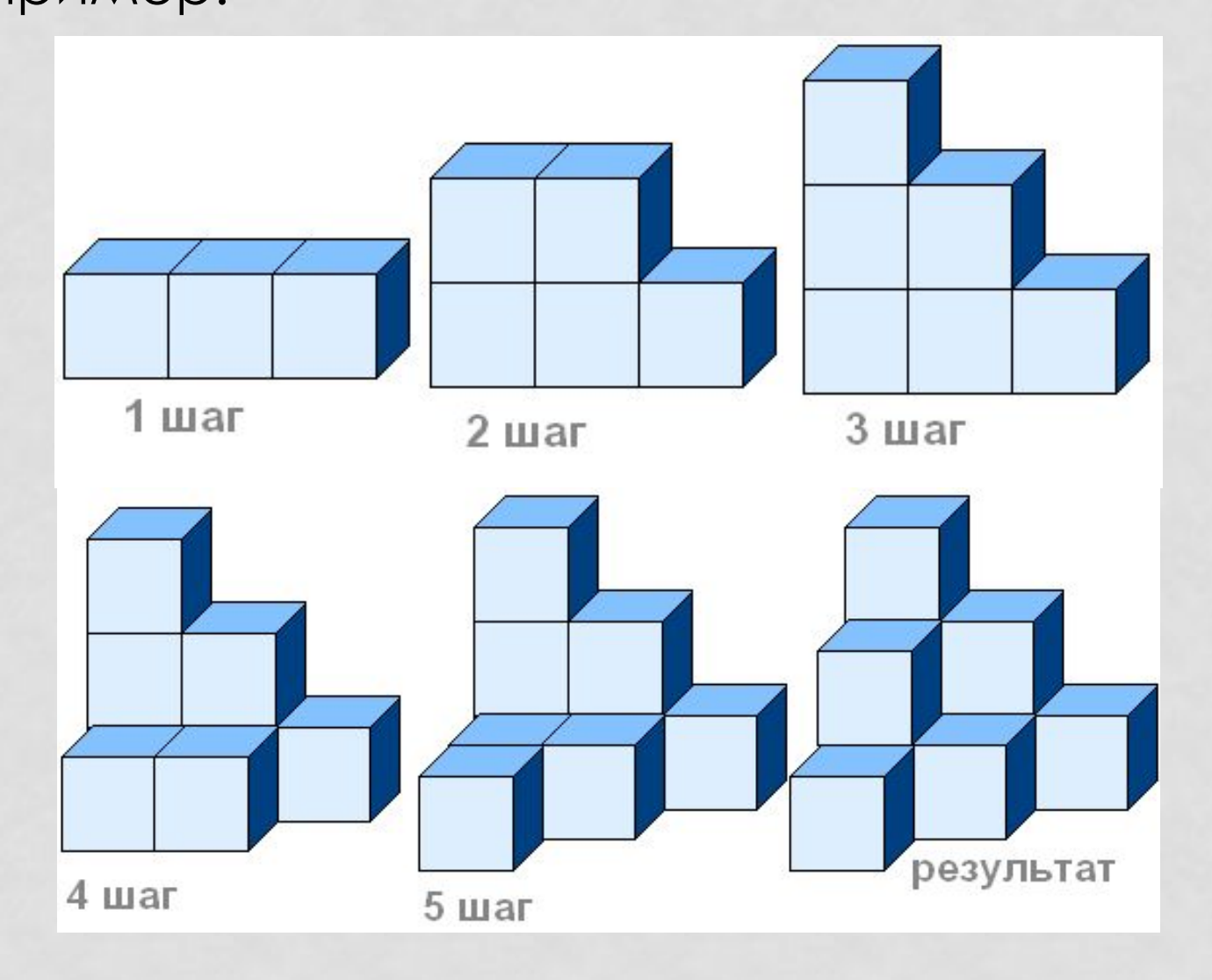